# Podpisywanie dokumentów podpisem elektronicznym - instrukcja

# **MICROSOFT WORD (DOCX)**

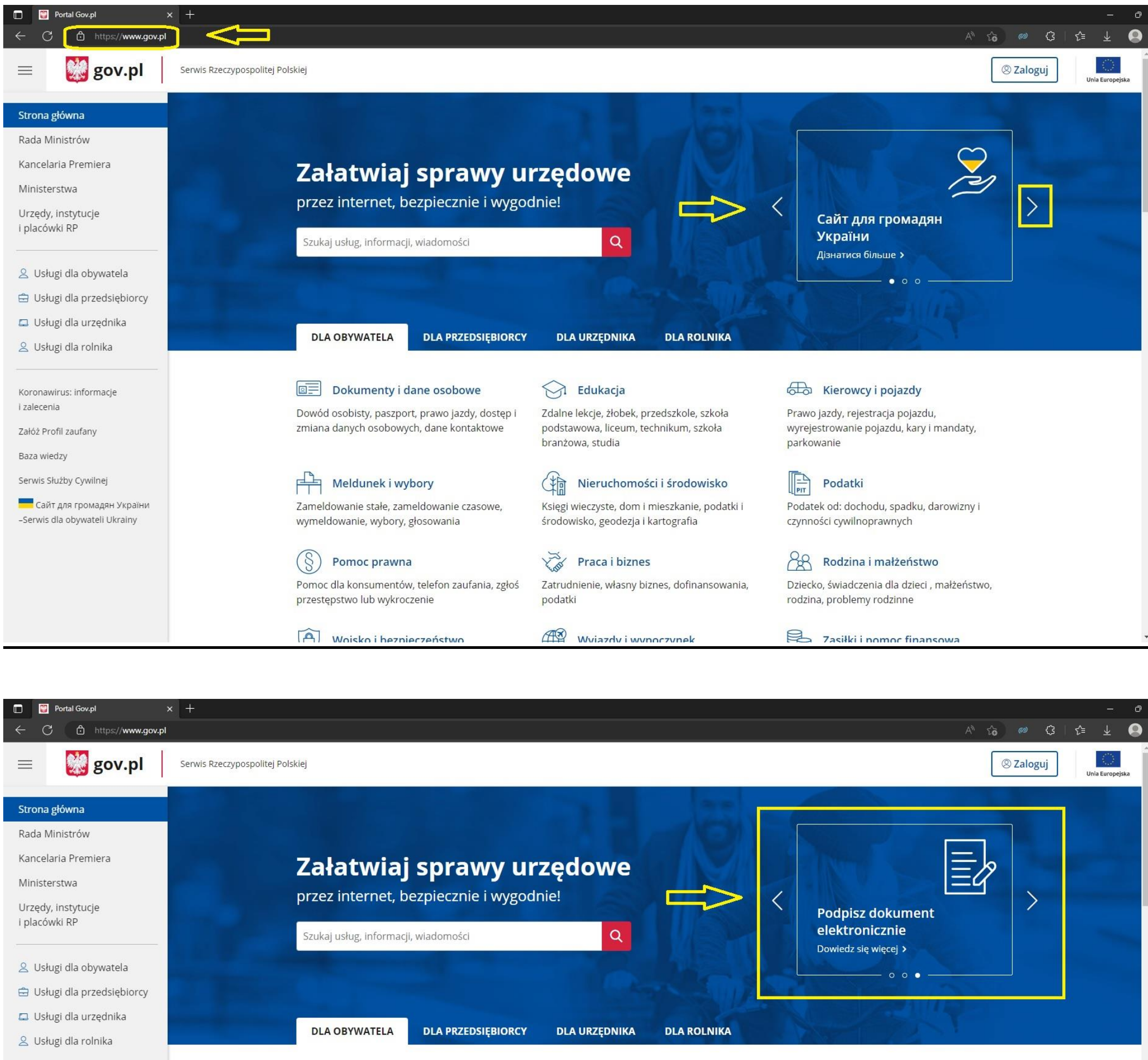

Koronawirus: informacje i zalecenia

Załóż Profil zaufany

Zdalne lekcje, żłobek, przedszkole, szkoła podstawowa, liceum, technikum, szkoła

#### body Kierowcy i pojazdy

Prawo jazdy, rejestracja pojazdu, wyrejestrowanie pojazdu, kary i mandaty,

Baza wiedzy

Serwis Służby Cywilnej

**Са**йт для громадян України -Serwis dla obywateli Ukrainy

branżowa, studia

**Edukacja** 

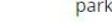

## Nieruchomości i środowisko

Księgi wieczyste, dom i mieszkanie, podatki i środowisko, geodezja i kartografia

## Praca i biznes

Zatrudnienie, własny biznes, dofinansowania, podatki

#### Moisko i hezpierzeństwo

Dokumenty i dane osobowe

Meldunek i wybory

 $\left( \S \right)$ 

wymeldowanie, wybory, głosowania

Pomoc prawna

przestępstwo lub wykroczenie

Dowód osobisty, paszport, prawo jazdy, dostęp i

zmiana danych osobowych, dane kontaktowe

Zameldowanie stałe, zameldowanie czasowe,

Pomoc dla konsumentów, telefon zaufania, zgłoś

### Mulazdy i wynoczynek

parkowanie

 $\mathbb{R}$ Podatki

Podatek od: dochodu, spadku, darowizny i czynności cywilnoprawnych

# Bodzina i małżeństwo

Dziecko, świadczenia dla dzieci , małżeństwo, rodzina, problemy rodzinne

7 zaciłki i nomor financowa

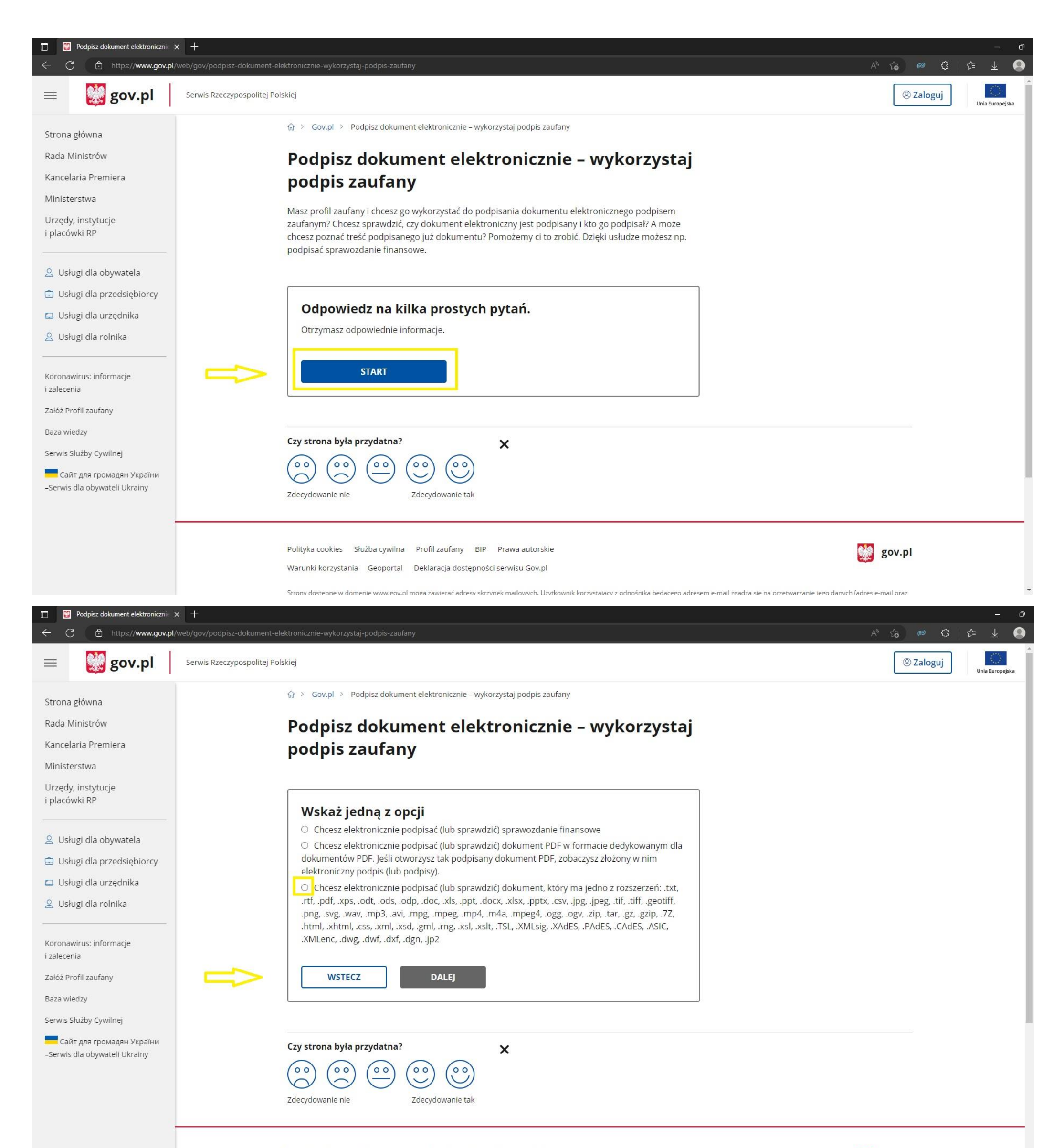

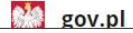

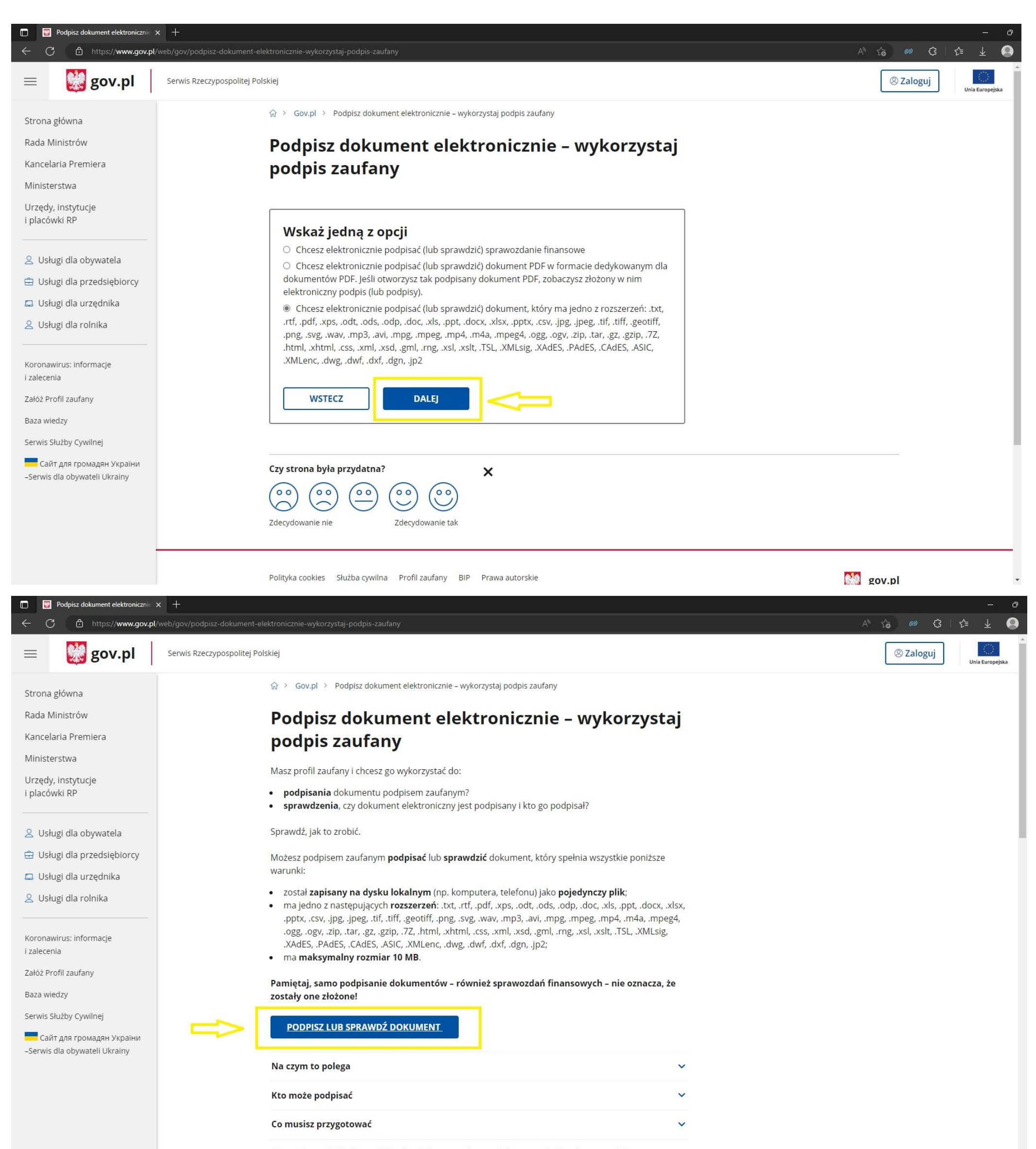

Co musisz zrobić, aby podpisać podpisem zaufanym dokument, który nie ma podpisu

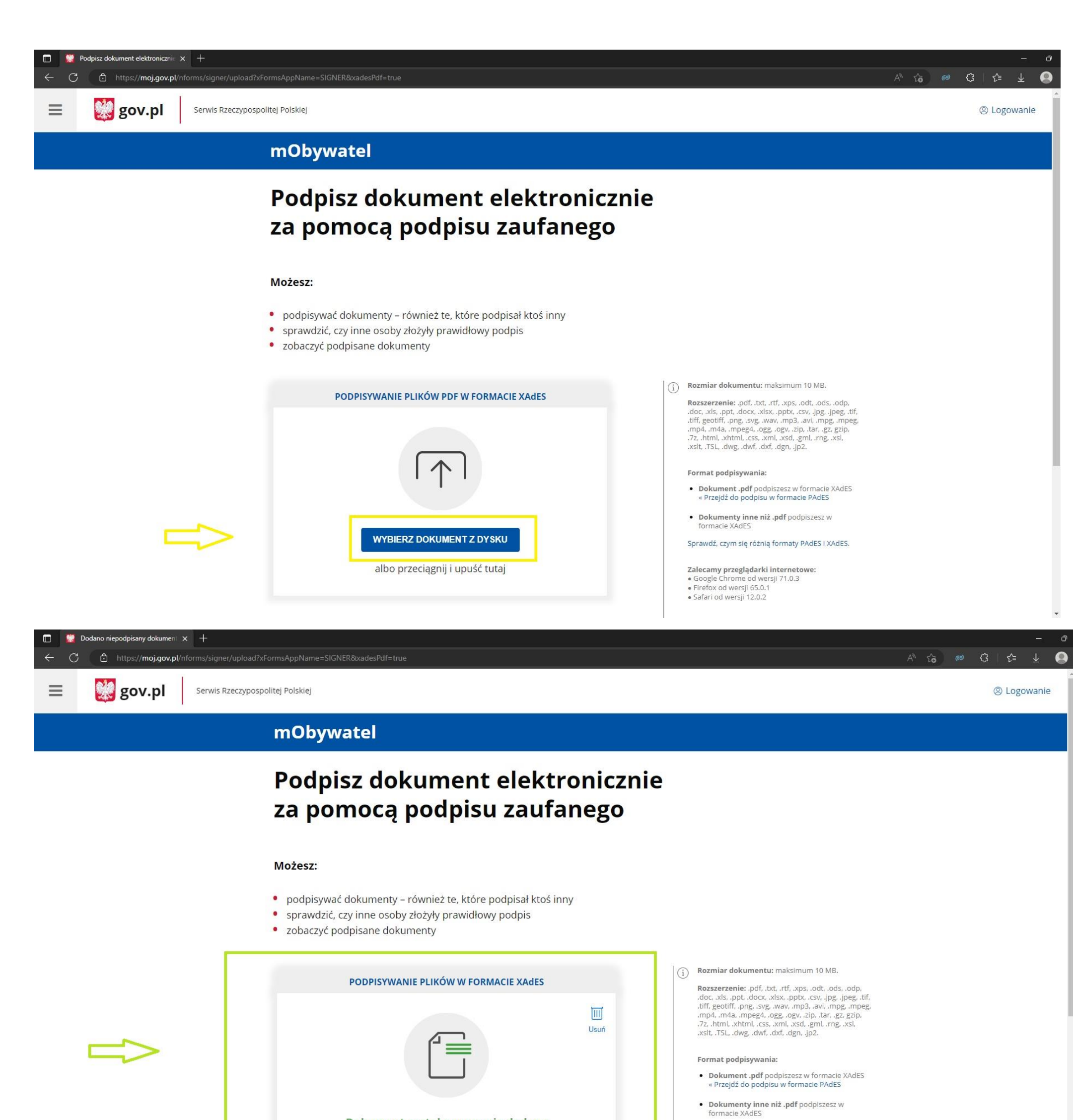

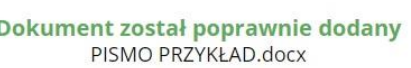

Sprawdź, czym się różnią formaty PAdES i XAdES.

Zalecamy przeglądarki internetowe: • Google Chrome od wersji 71.0.3<br>• Firefox od wersji 65.0.1

• Safari od wersji 12.0.2

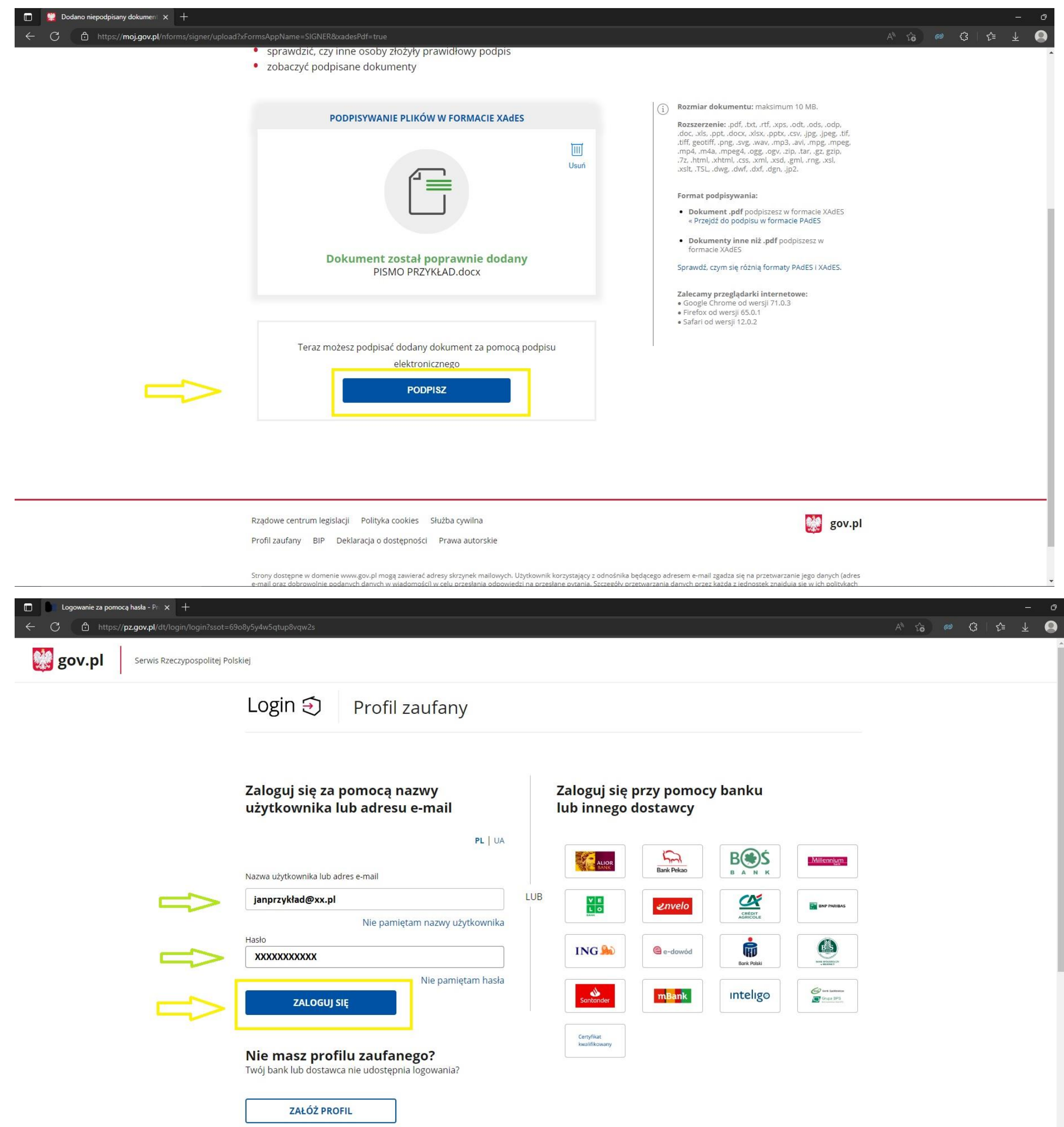

Logowanie do Profilu Zaufanego może odbyć się również poprzez aplikację banku lub innego dostawcy.

 $\overline{\phantom{a}}$ 

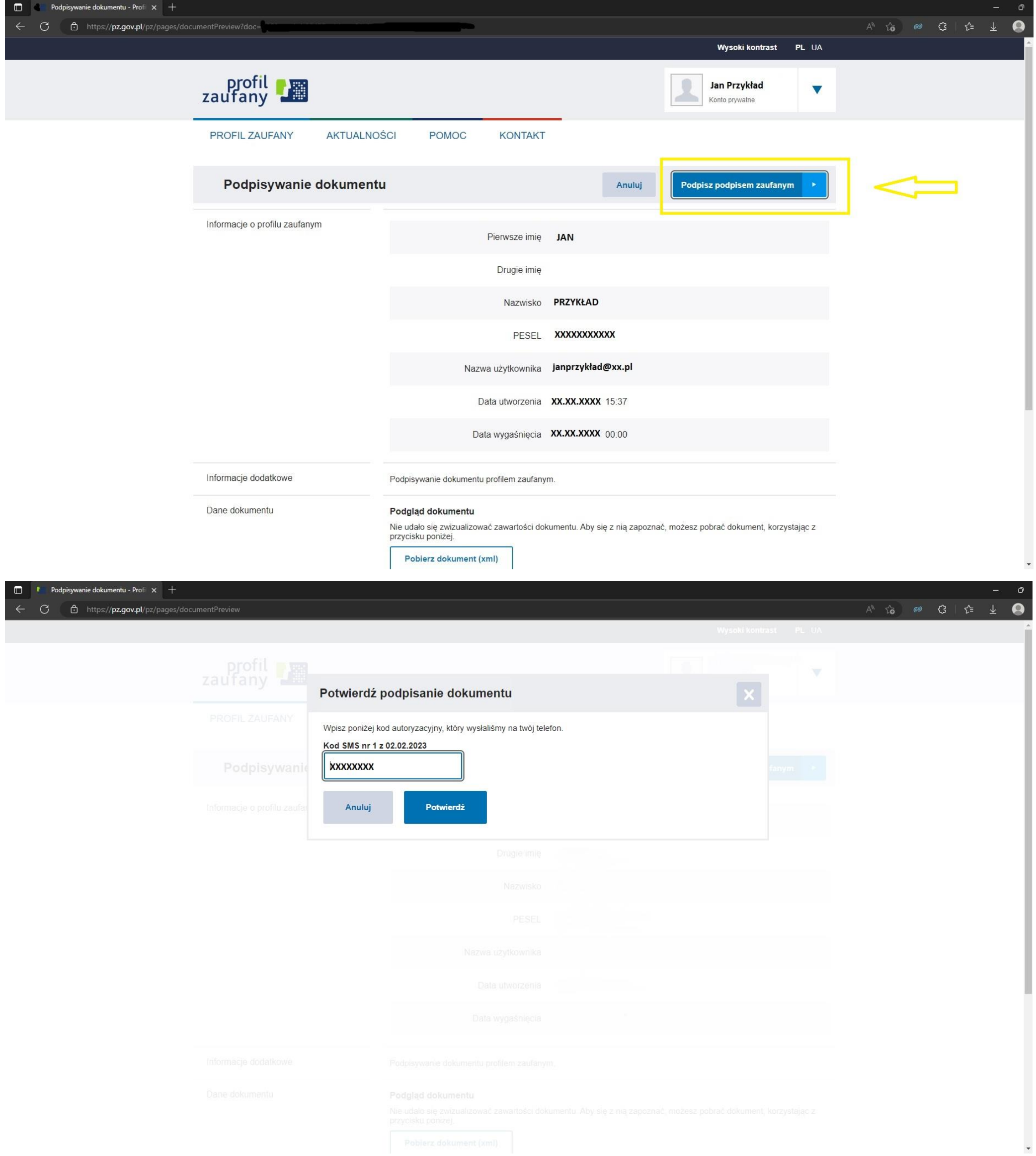

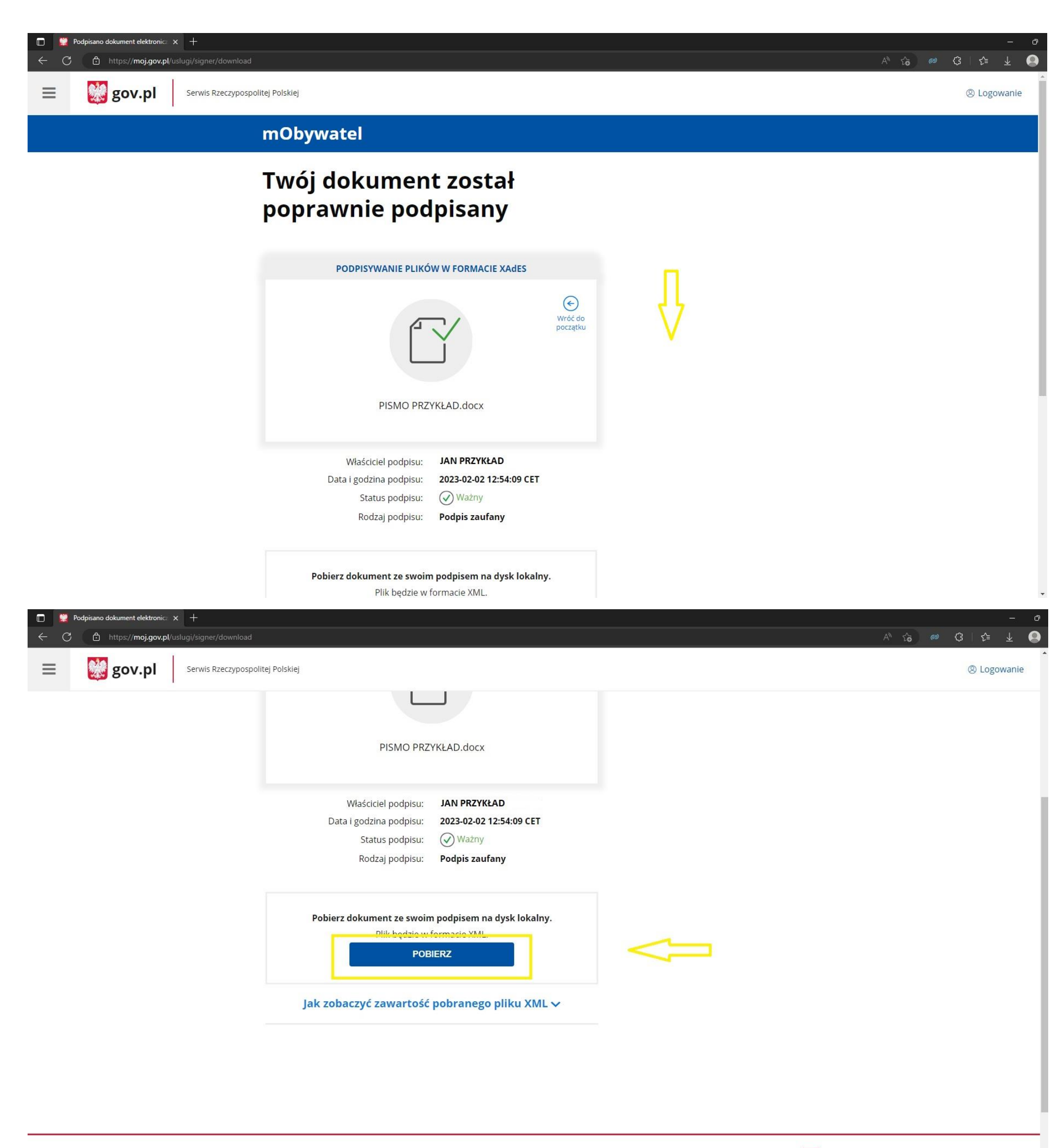

Profil zaufany RIP Deklaracia o dostenności Prawa autorskie

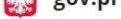

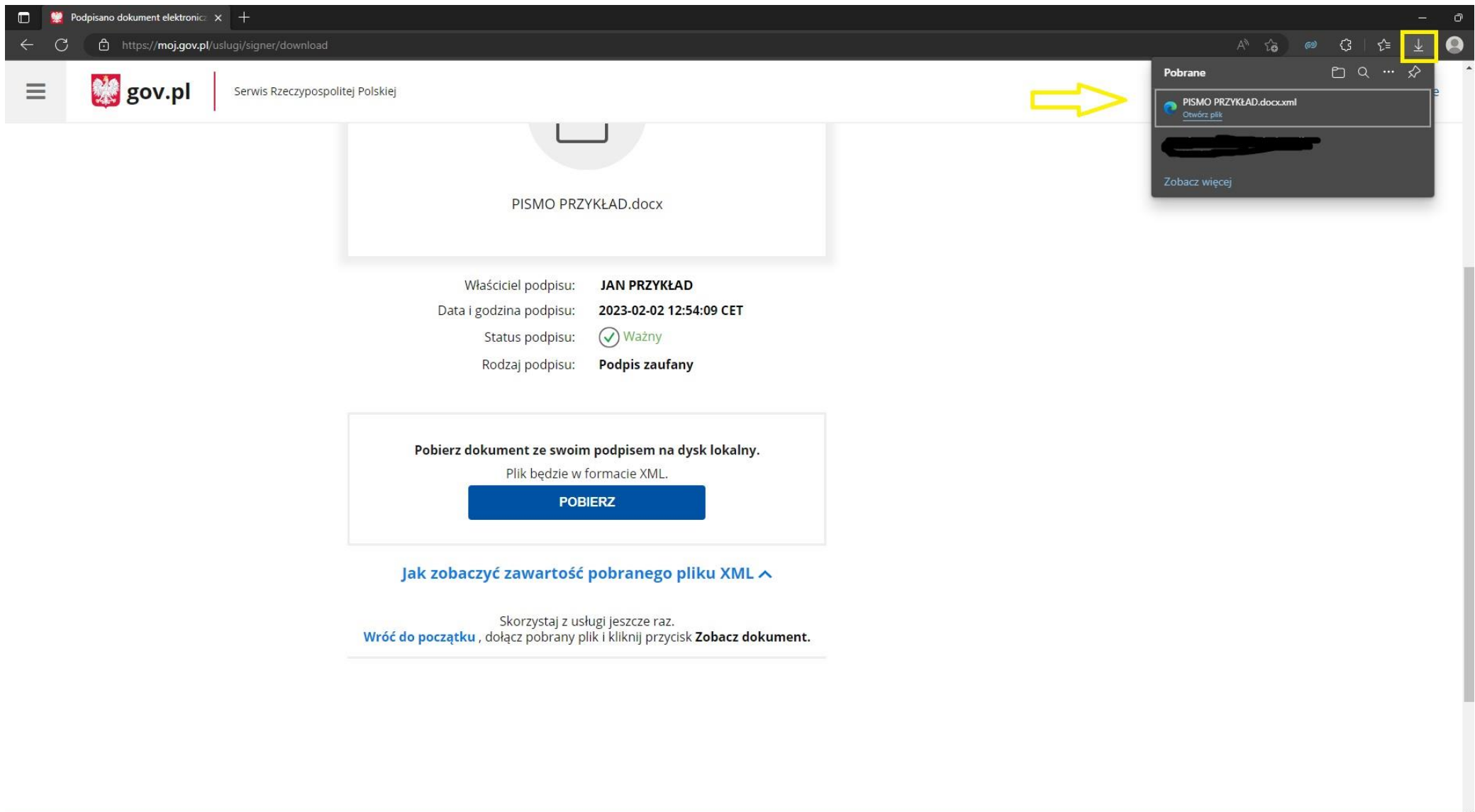

W przypadku podpisywania podpisem elektronicznym pisma zapisanego w formacie docx, w folderze *pobrane* generuje nam się **tylko podpis do dokumentu (**plik **docx.xml).**

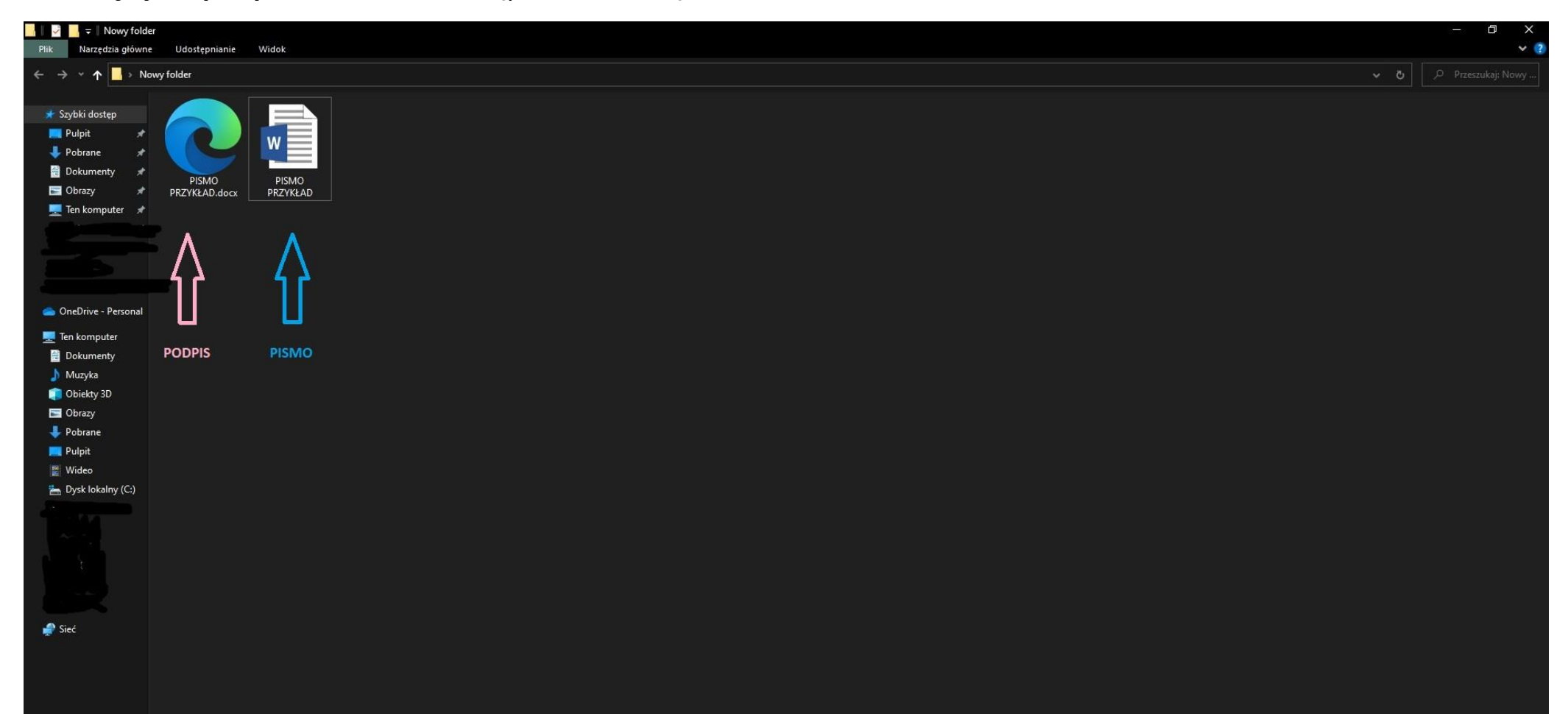

Podpis (plik docx.xml) należy "ściągnąć" z folderu *pobrane* i umieścić w tym samym folderze, co pismo, które było przez nas podpisywane podpisem elektronicznym. **Pismo należy przesłać do urzędu wraz z podpisem** (wysyłamy oba pliki razem).

\* załączona instrukcja jest przykładem.